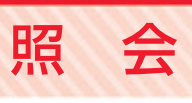

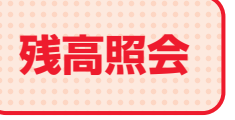

**残高照会** 指定された預金口座に対する残高情報を照会できます。

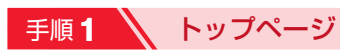

トップページの「照会」ボタンをクリックしてください。

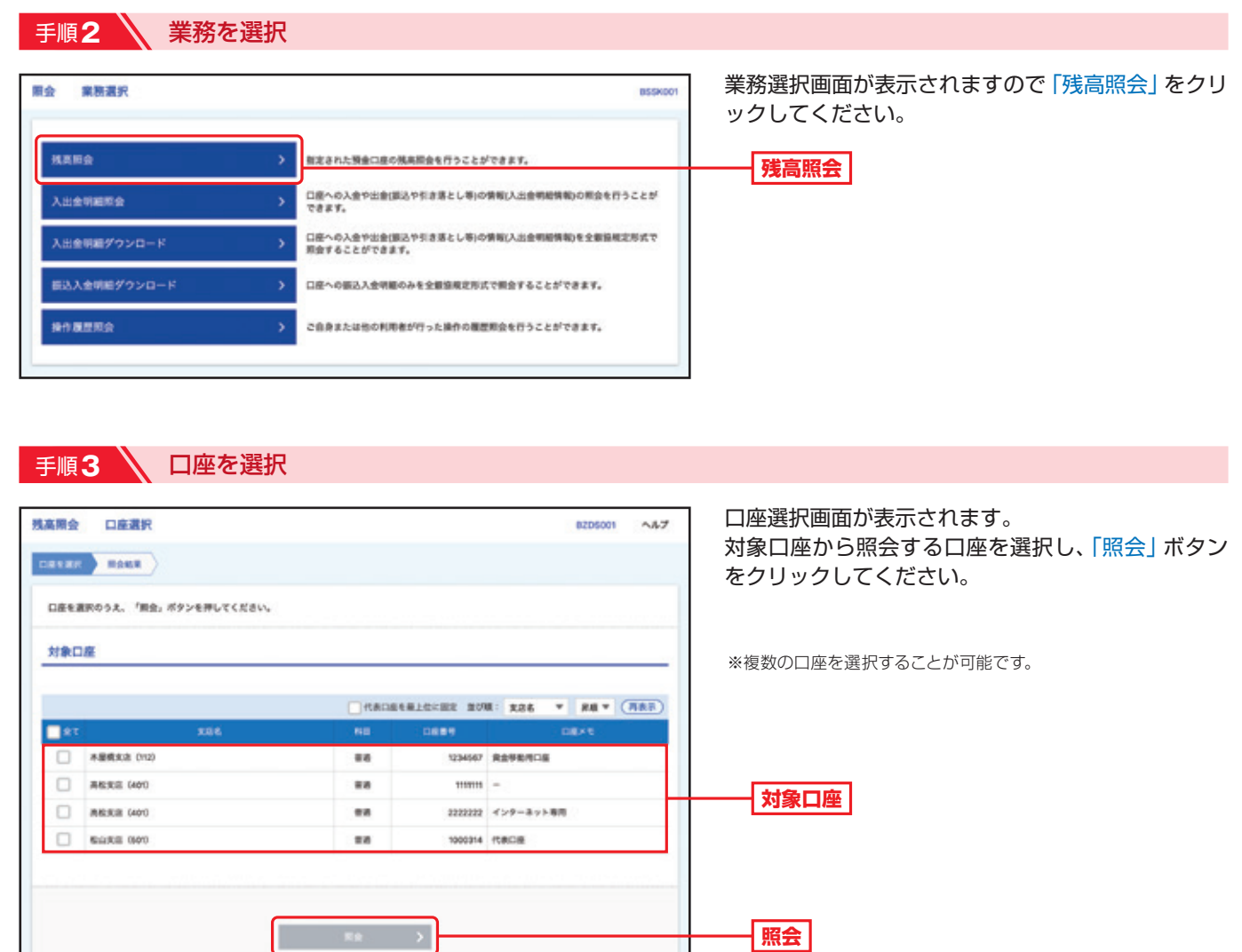

会

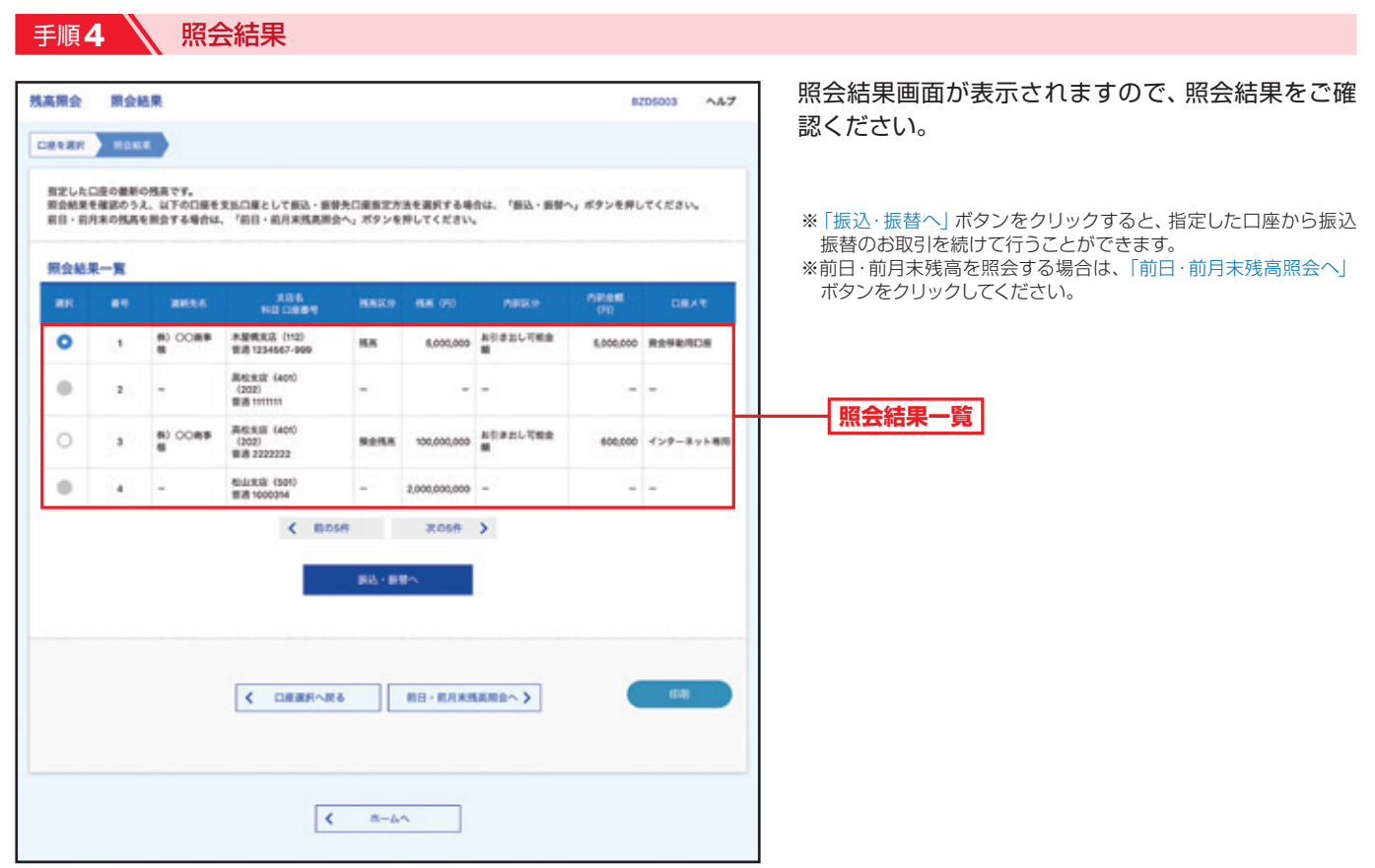

 $\Delta$ 

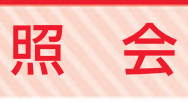

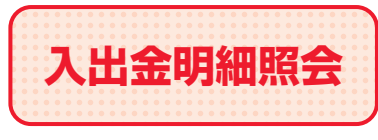

入出金明細照会 回座への入金や出金(振込や引き落とし等)の情報(入出金明細情報)の 照会を行うことができます。

**手順1 ∧トップページ** 

トップページの「照会」ボタンをクリックしてください。

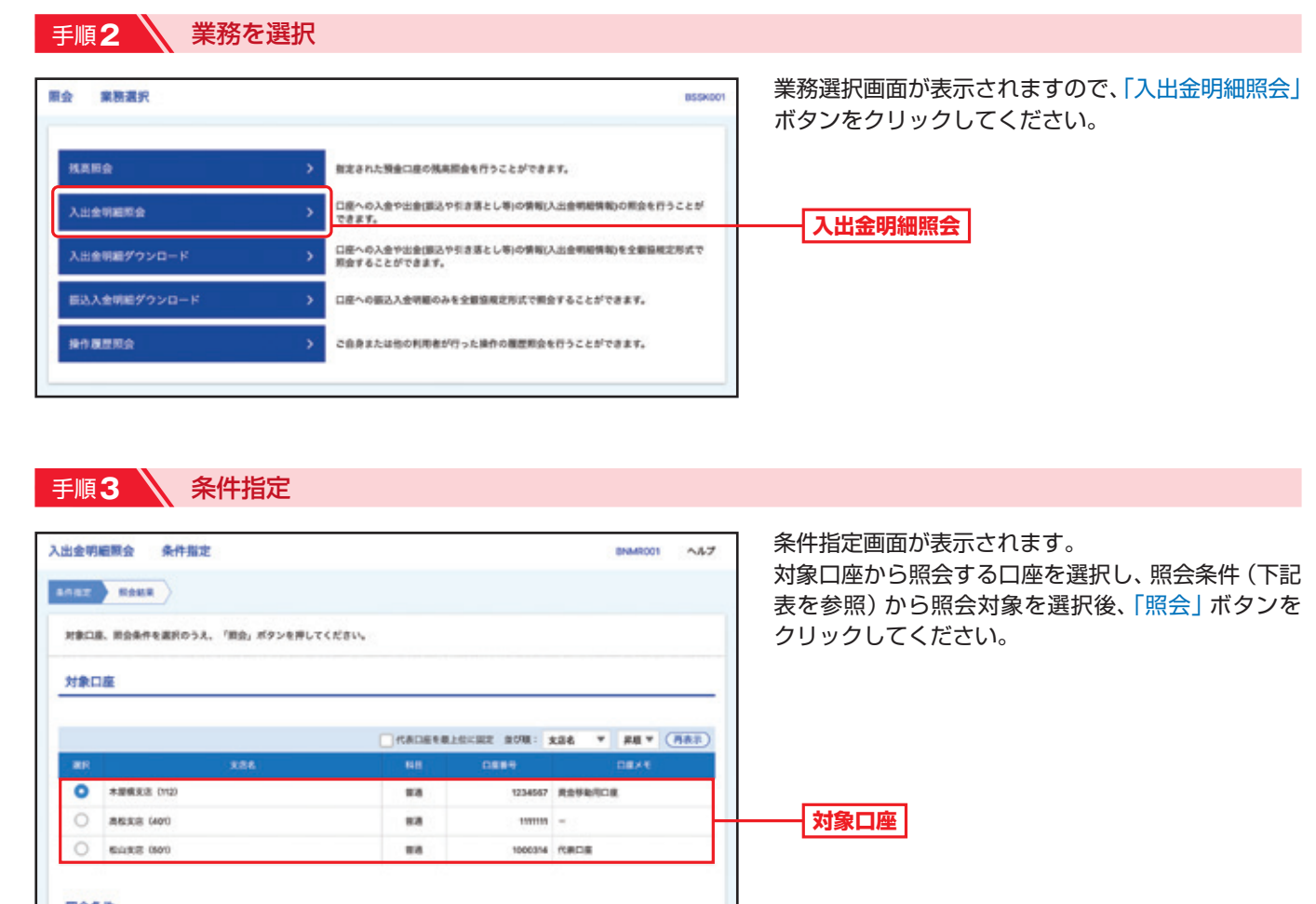

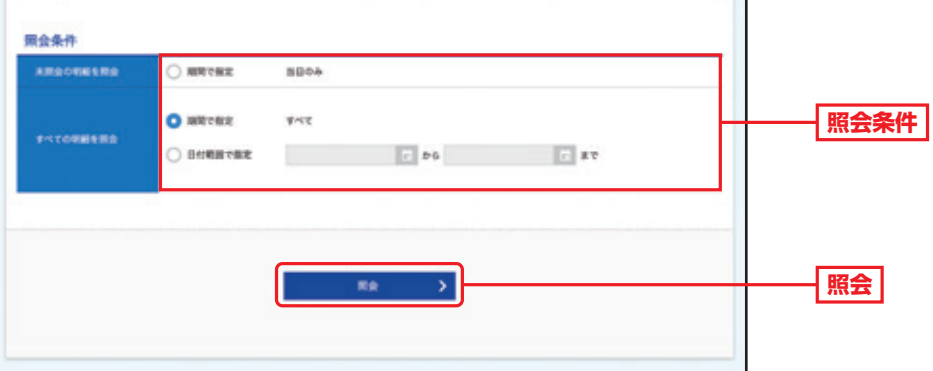

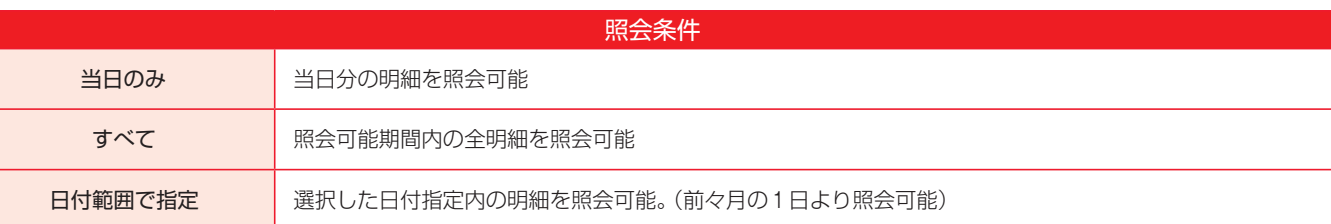

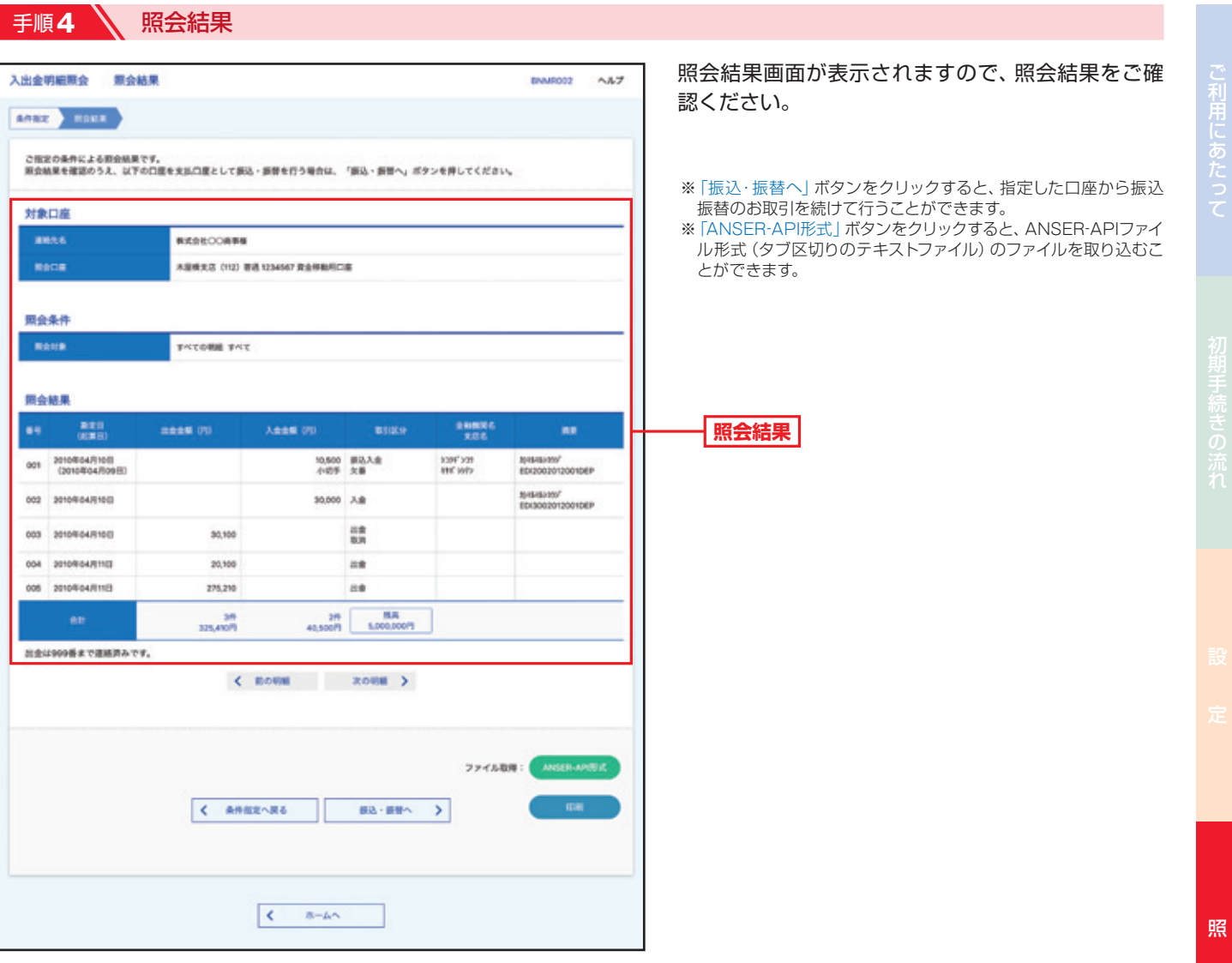

会

0

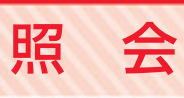

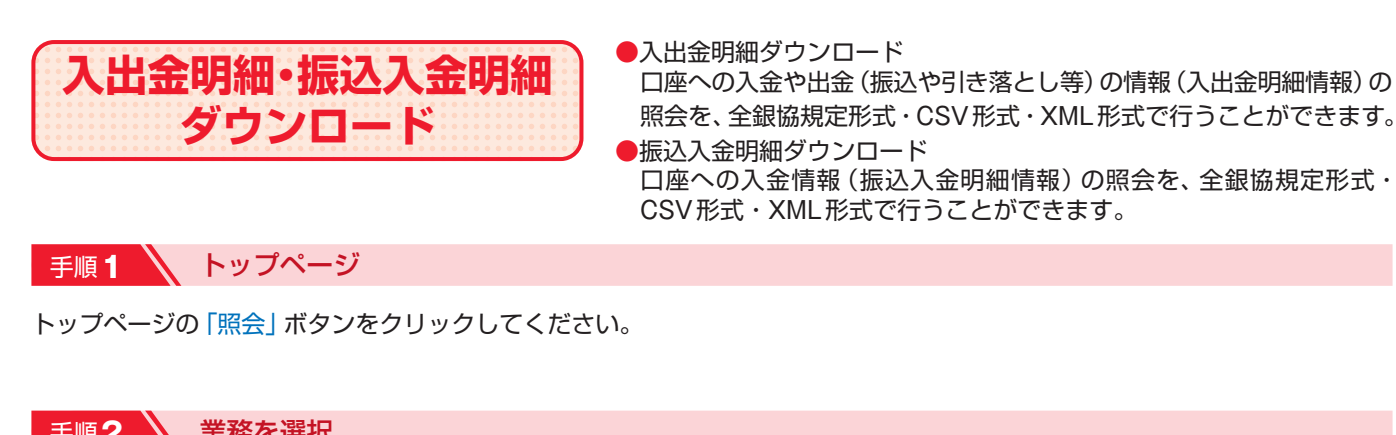

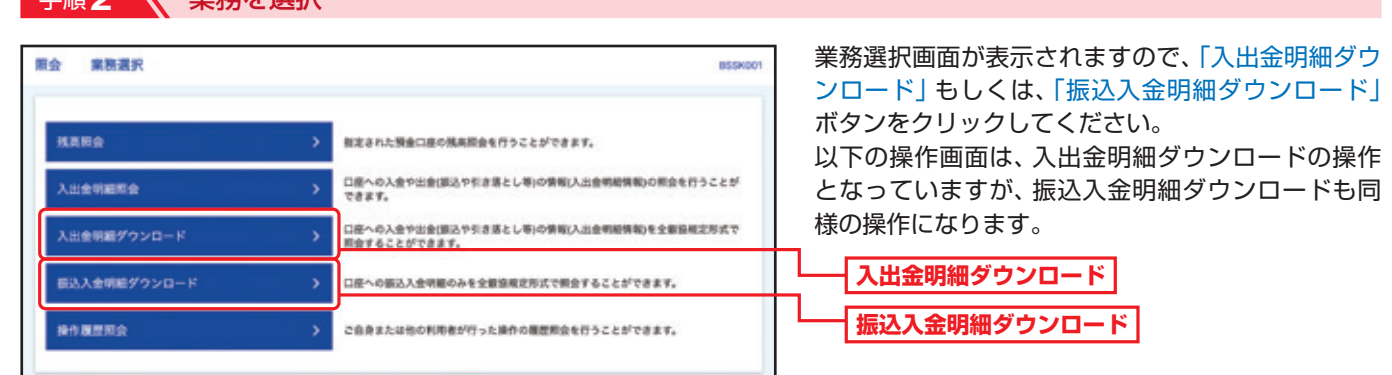

## 手順3 条件指定

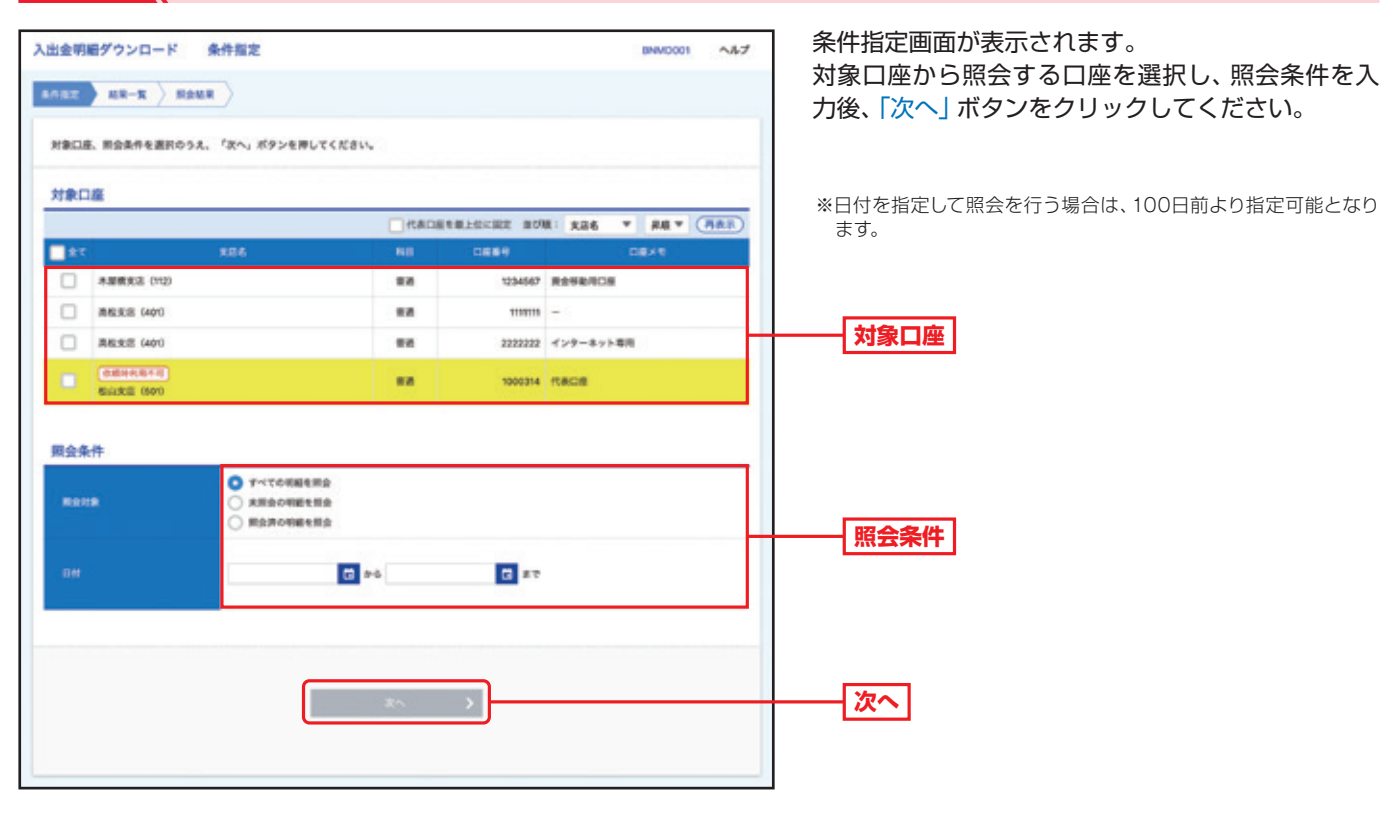

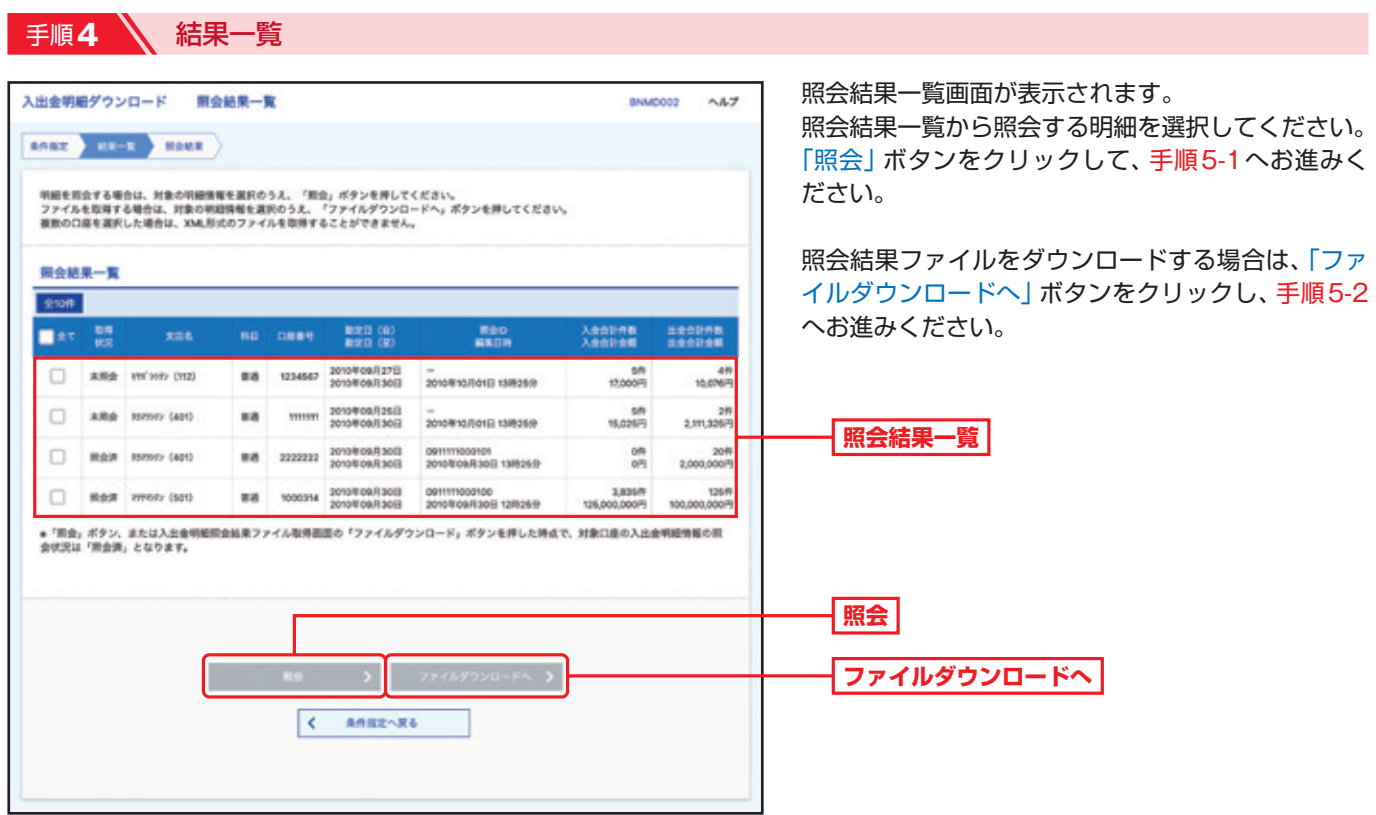

## 手順**5-1** 照会結果(照会)

照 会

会

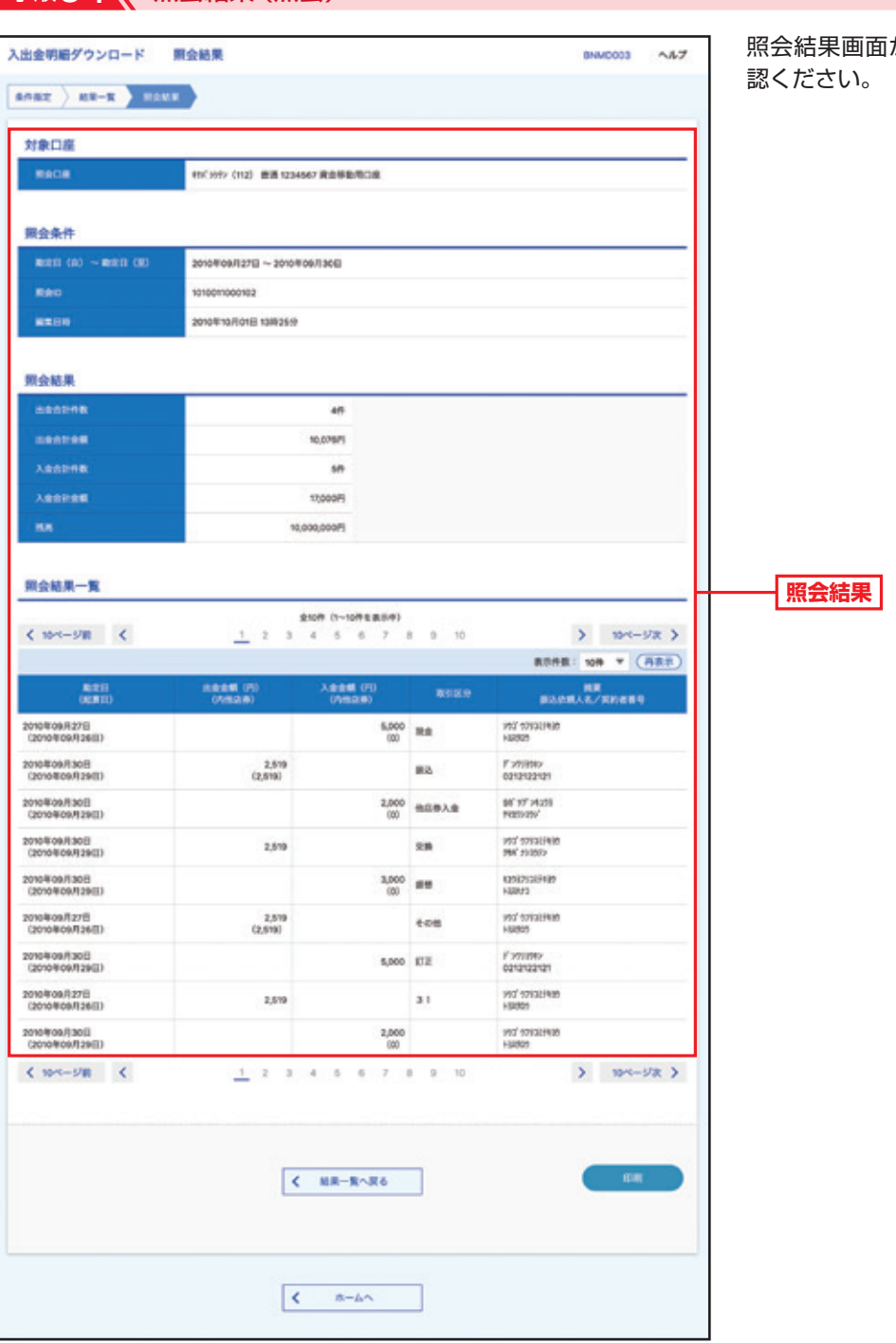

照会結果画面が表示されますので、照会結果をご確

手順**5-2** 照会結果ファイル取得

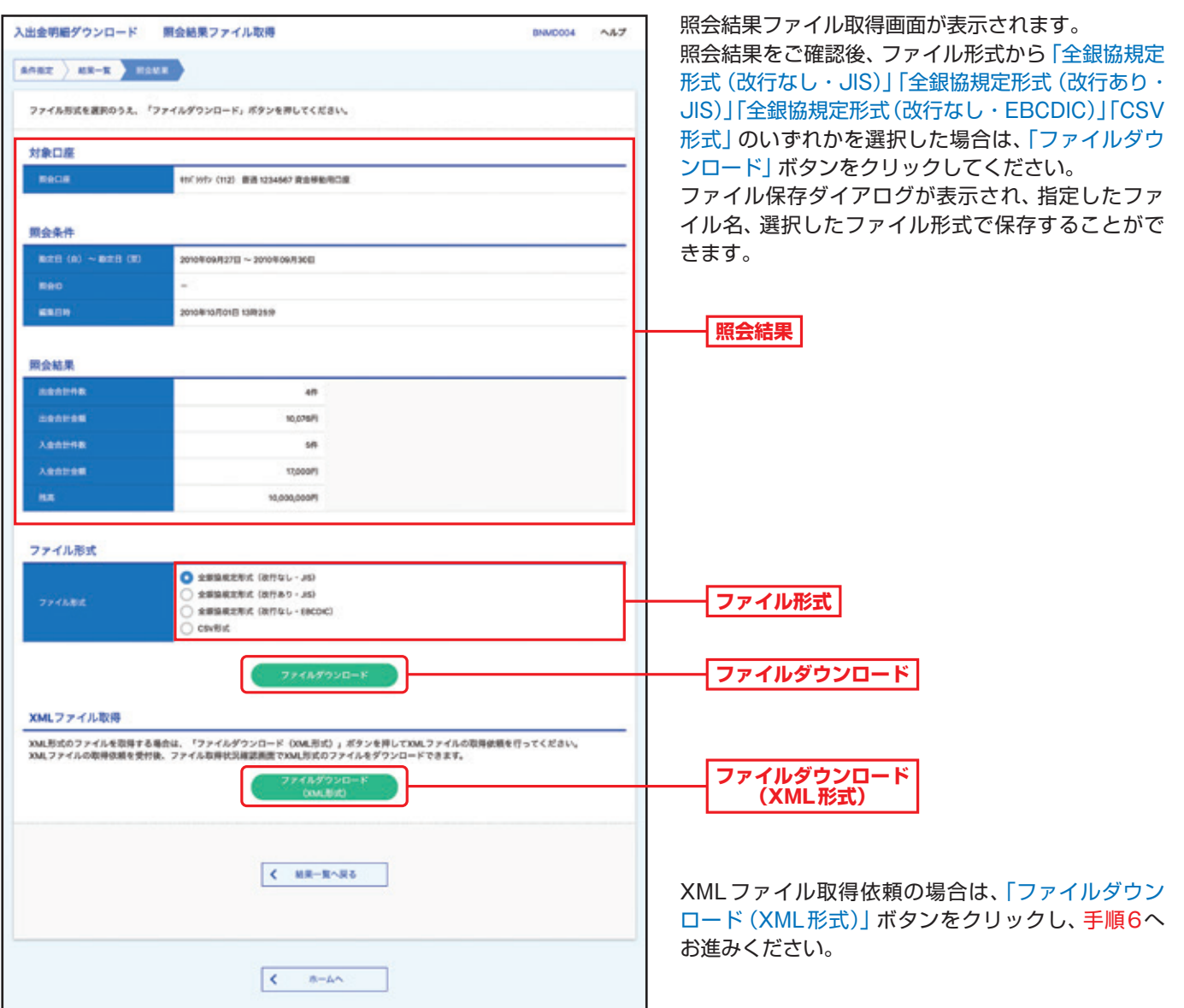

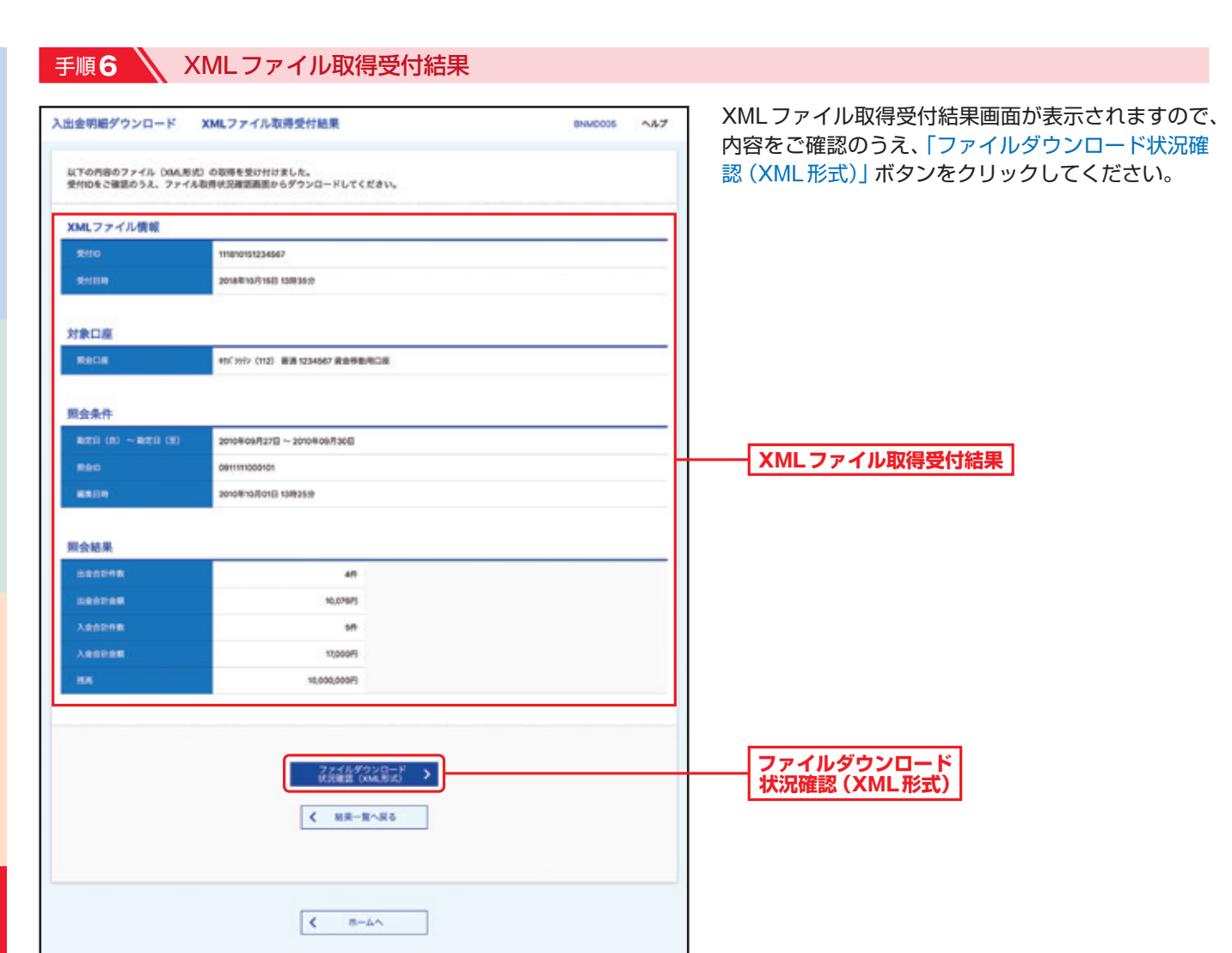

照 会

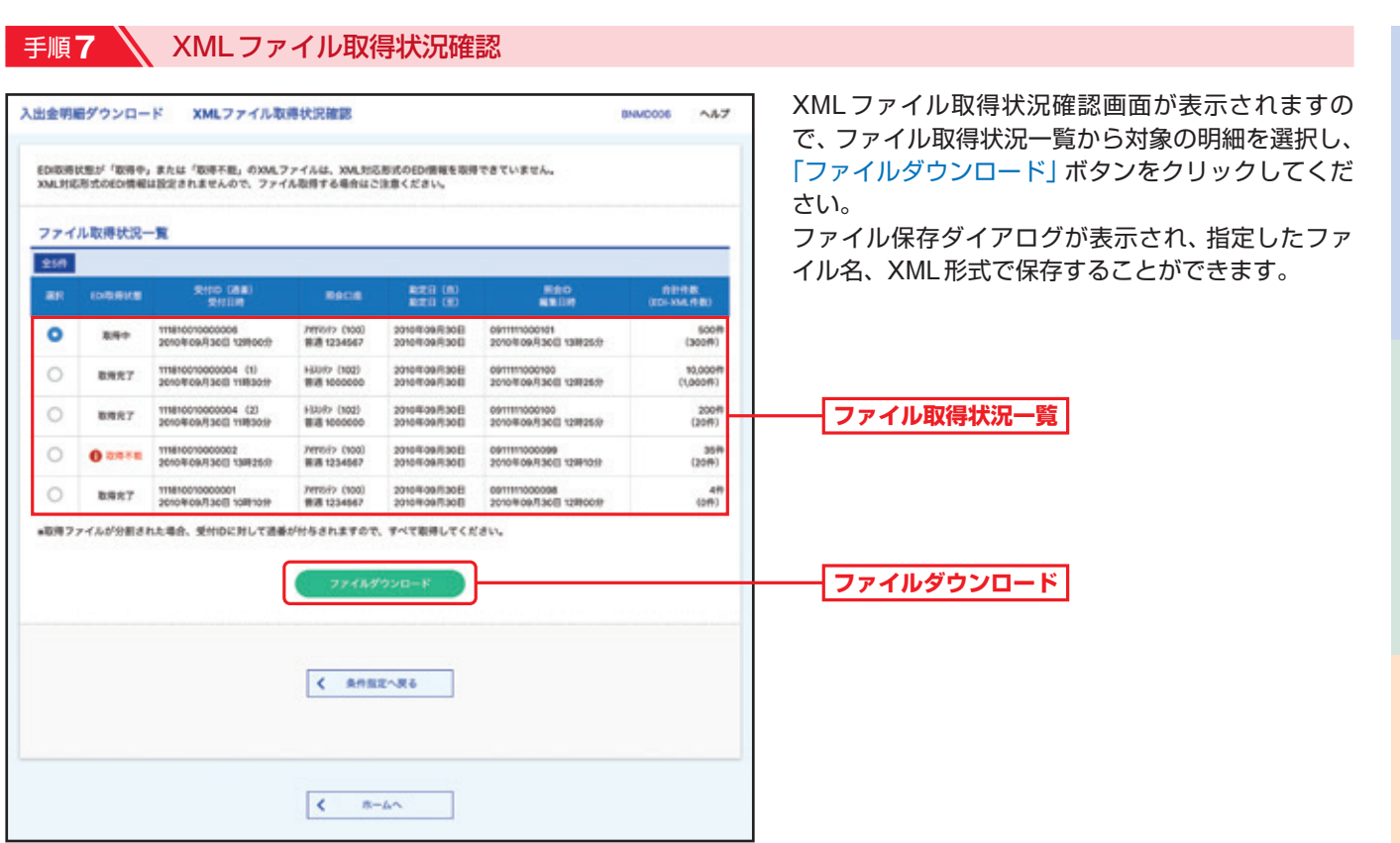

※ED I取得状態については以下の表を参照してください。

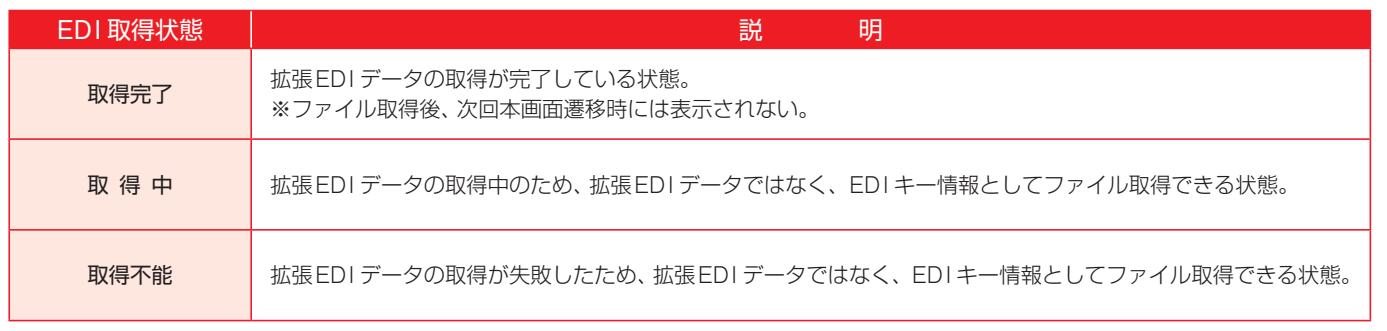

会

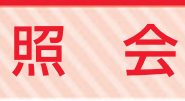

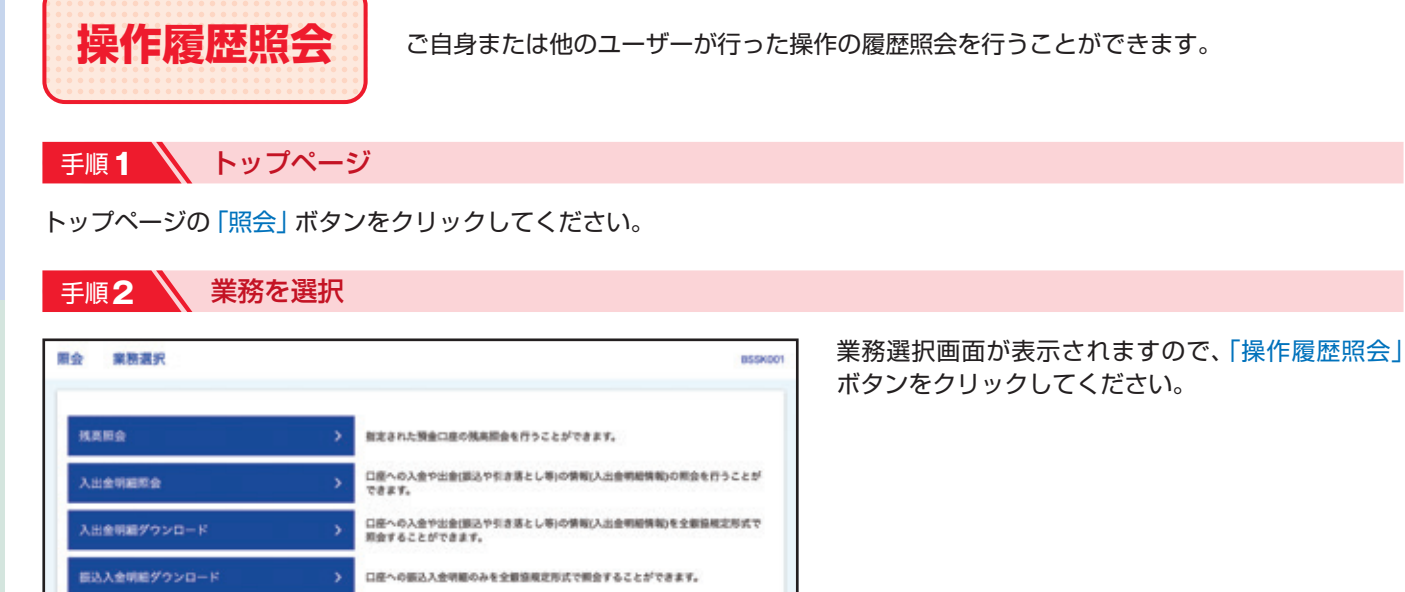

この身または他の利用者が行った操作の複型用会を行うことができます。

## ● 手順3 → 操作履歴情報の検索

接作器塑料会

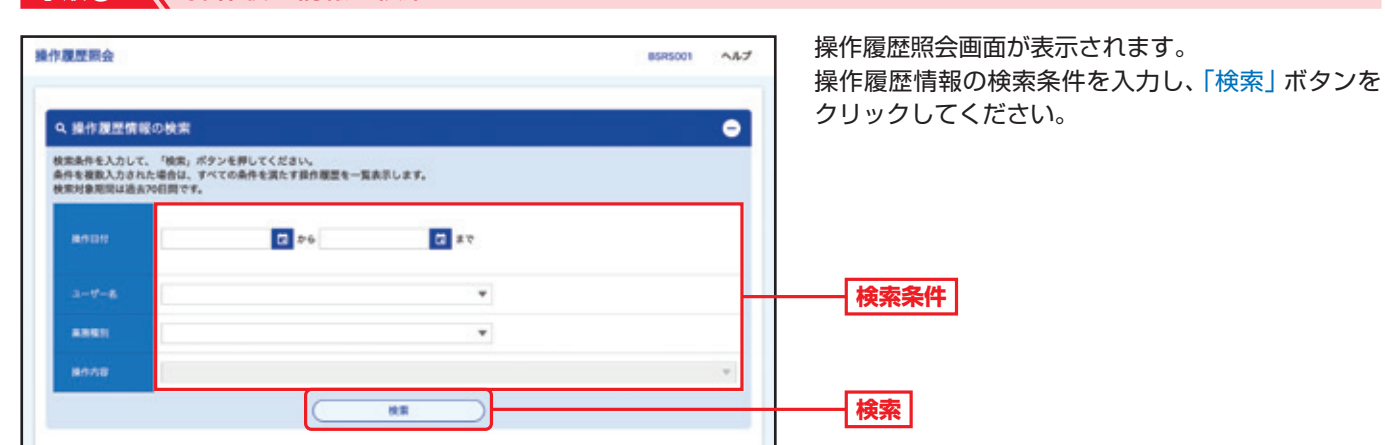

**操作履歴照会**

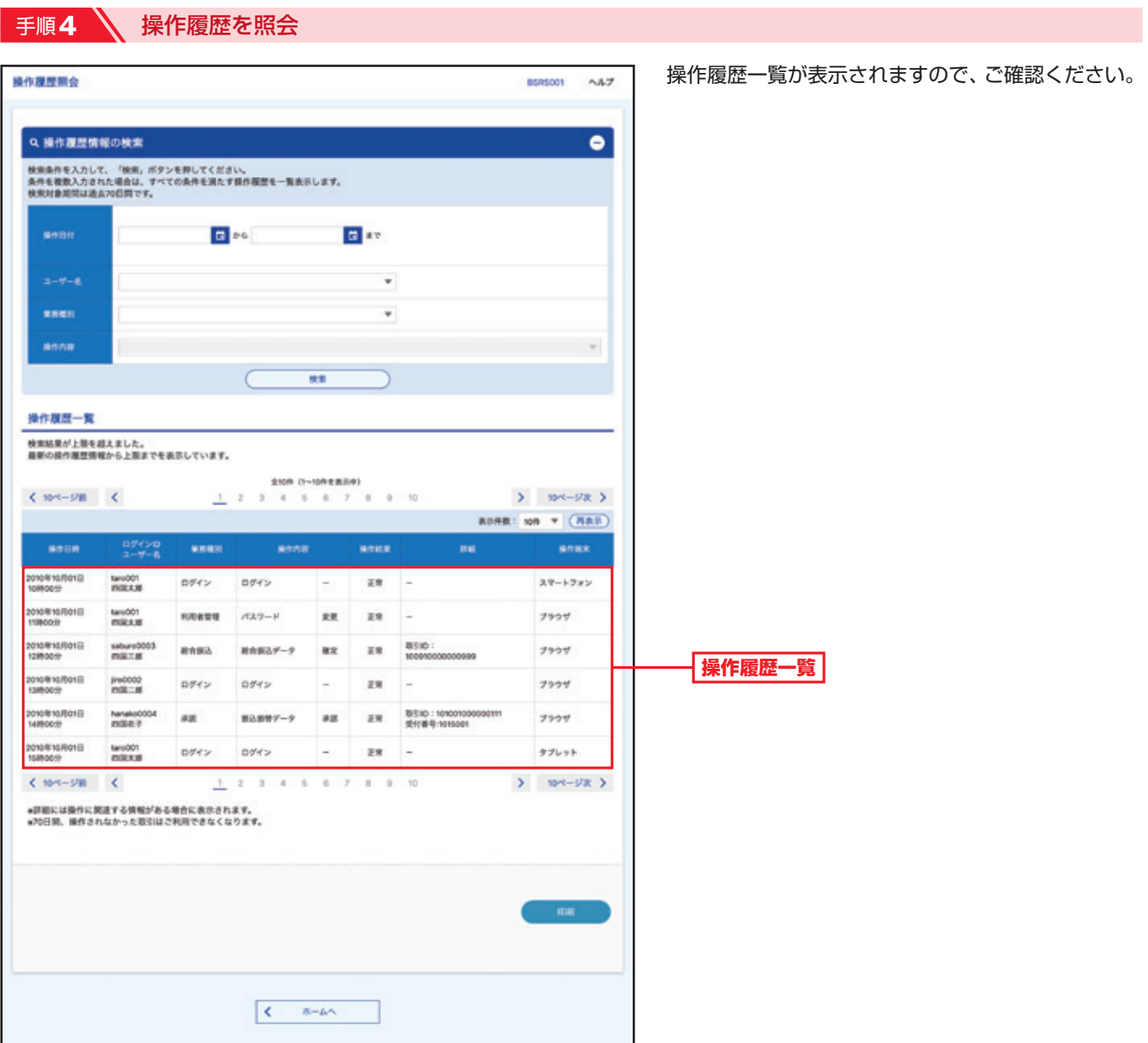

照

A

会